# **NetRS® GPS Receiver**

# **Release Notes**

- **Product Information**
- Resolved Issues
- **Known Limitations**
- Upgrading the Firmware
- Registering the Receiver

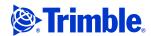

#### **Corporate Office**

Trimble Engineering & Construction Division 5475 Kellenburger Road Dayton, Ohio 45424-1099

800-538-7800 (Toll Free in U.S.A.)

+1-937-233-8921 Phone +1-937-233-9004 Fax

www.trimble.com

#### **Copyright and Trademarks**

© 2004-2005, Trimble Navigation Limited. All rights reserved.

Trimble, the Globe & Triangle logo, and NetRS are trademarks of Trimble Navigation Limited, registered in the United States Patent and Trademark Office and in other countries. Microsoft is either a registered trademark or trademark of Microsoft Corporation in the United States and/or other countries. All other trademarks are the property of their respective owners.

This product is covered by the following patents: US: 5148179, 5187450, 5202694, 5311149, 5402450, 5493588, 5515057, 5519620, 5602741, 5757646, 6252863, 6175848. US and Foreign patents pending.

#### **Release Notice**

This is the April 2005 release (Revision A) of the NetRS GPS Receiver Release Notes. It applies to version 1.12 of the NetRS GPS receiver.

### **Product Information**

These release notes describe resolved issues and known limitations in the Trimble® NetRS® GPS receiver firmware version 1.12. Read these release notes in conjunction with the release notes for version 1.11. For further information, refer to the online help through your web browser, or the NetRS GPS Receiver User Guide, which is included on the CD.

If your NetRS GPS Receiver is supplied with other Trimble software, you must run the antenna and receiver configuration update program on the CD. This program updates your software with the most current information for all supported receivers and antennas.

The CD also contains data format conversion programs.

For more information about the CD distributed with this product, please refer to the NetRS GPS Receiver User Guide included on the CD

For information about the CD distributed with other Trimble products, refer to the user guide or CD for that product.

## **Resolved Issues**

- Firmware version 1.12 corrects the issue where performing a power cycle, firmware installation, configuration file application, reset, or reset to factory defaults could cause the receiver to repeatedly reboot, preventing it from resuming normal operations. You can now safely perform these operations.
- Firmware version 1.12 corrects the issue where, if sleep between sessions mode was enabled, the receiver could fail to wake up when scheduled for future sessions. The receiver now reliably wakes up for all scheduled sessions.

## **Known Limitations**

- There is a limit of eight active logging sessions. More sessions may be defined, but only eight can be active at any one time.
- Do not edit configuration files manually, and do not load them onto receivers running earlier versions of the firmware than was used to create the configuration file.
- Avoid using MET/TILT query intervals of 30 minutes or less. Also, note that using the *Once only* command will send commands only once and not at the beginning of each session.
- To avoid large log files, when using PPP Dialout, do not use the the debug option when you deploy the system. However, this option is useful during testing.
- To log 24-hour sessions, always use the Continuous Logging schedule type rather than the Daily schedule type.
- The easiest way to perform a PPP direct cable connection is with a null modem cable to port 2 or 4 on the receiver. Also, ensure that the receiver's internal clock is up to date. If the receiver has not been operating for a few days, connect an antenna and verify satellite tracking. After a few minutes the internal clock is updated.
- If you use the receiver as an NTP server, Trimble has determined that when a UTC leap second is introduced in the future, there will be no impact on primary receiver functions. Trimble also does not expect any impact on the NTP services, but this has not been verified because these are not primary functions in the receiver. Trimble has received a report of a router operating as an NTP client to the receiver and setting the time 68 years into the future. This is a client issue and not related to the behavior of the NetRS receiver. For more information please refer to: <a href="http://bugzilla.ntp.org/show\_bug.cgi?id=181">http://bugzilla.ntp.org/show\_bug.cgi?id=181</a>.

# **Upgrading the Firmware**

To upgrade the firmware, refer to the installation notes in Chapter 5 of the NetRS GPS Receiver User Guide.

# **Registering the Receiver**

Trimble recommends that you register your NetRS GPS receiver to protect your investment and to ensure that the system is always up to date. When you register the receiver, you will be notified by e-mail when there are updates to the receiver firmware, or when new functionality becomes available.

- 1. Run the NetRS GPS Receiver CD.
- 2. From the main menu, select *Register your receiver*.
- 3. Do one of the following:
  - To register online, select *Register using the Internet*. The online registration form opens in your default web browser. Fill in the required fields and then click **Submit**.
  - To register by facsimile or mail, select *Register using fax or* mail. The registration form opens in the Microsoft<sup>®</sup> WordPad editor. Fill in the required fields, print the form and then fax or mail it to the address shown at the bottom of the form.